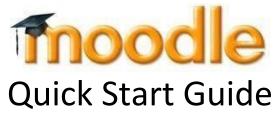

Students will have access to online, hybrid, and blended courses in Moodle on the first day of the term or course.

## How to Login to Moodle

Login to Moodle by going to the Wilson Community College website (<u>https://www.wilsoncc.edu</u>) and click **Moodle** in the menu across the top of the page. Or go directly to the Moodle website (<u>https://moodle.wilsoncc.edu</u>).

Click Login and enter your username and password.

|   | Username |        |  |
|---|----------|--------|--|
|   | Password |        |  |
|   |          |        |  |
| 1 |          | Log in |  |

## **Username Formula**

- First letter of first name, first letter of last name, last 4 digits of WCC Student ID number.
- Example: jd3456 for John Doe, Student ID# 0123456

## Password Formula

- Uppercase first letter of last name, lowercase second letter of last name, six-digit birth date.
- Example: Do052478 for John Doe, birthdate May 24, 1978

\*If you have trouble logging in, try resetting your password at the Password Reset Portal (<u>https://wccreset.wilsoncc.edu/</u>) or call or email support at support@wilsoncc.edu or 252-246-1224 for assistance.

\*Note that your Moodle, Student Email, and Student Planning passwords are synced. If you can access one system, you will need to use the same password to access the other systems. Passwords expire every 90 days.

To logout of Moodle, return to the My Courses page. Click on "Log out".

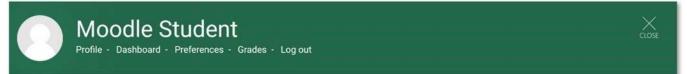